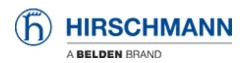

知识库 > Products > Industrial HiVision > How to do a general firmware update using Industrial HiVision and Multiconfig

# How to do a general firmware update using Industrial HiVision and Multiconfig

- 2018-02-21 - Industrial HiVision

The goal of this procedure is to update the firmware of several switches using Industrial HiVision and Multiconfig.

#### **Prerequisites**

- 1. Power up all the switches and connect them together creating a bus topology.
- Download and install Industrial HiVision (IHV) on a pc. IHV can be downloaded here: <u>http://hivision.de/English/download/index.phtml</u>. The program has full functionalities for a limited period of 30 days.
- 3. The firmware you want to installed has been stored on your pc.

#### Set up preferences

|                             |                  | nn Industrial Hillision - P                                | roject - Edit Node                     | Demo Period. Remain           | iing Days: 0                                                                                                    |             |
|-----------------------------|------------------|------------------------------------------------------------|----------------------------------------|-------------------------------|----------------------------------------------------------------------------------------------------|-------------|
| File Edit                   | View             | Configuration Tools 7                                      |                                        |                               |                                                                                                    |             |
| <b>0</b> Ba                 | a 🌒              | Forward 🕢 Up 💅 Und                                         | lo 👒 Find 📝 Edit (                     | Mode Properties               | WYWY 🔍 Scan Network 🚷 HDiscovery Scan 🦠 Indonesia                                                                                                    |             |
| Events:                     | 0 23             | 4 0 170 Not 9                                              | Aurea Decertific 16474                 | 10.15.01.57 192.160.1.40      | Reducit/Britan Data Institute: Fine (Read                                                                                                    | Acknowledge |
|                             |                  | Preferences                                                |                                        |                               |                                                                                                    |             |
|                             | lected           | 🚖 Basica                                                   |                                        |                               | Management Station                                                                                                    | ^           |
| <ul> <li>Project</li> </ul> |                  | - Discover Devices                                         |                                        |                               | management station                                                                                                    |             |
| - 04                        | Netwo<br>ex Desc |                                                            | Network                                |                               |                                                                                                    |             |
|                             | used 0           |                                                            |                                        | IP Address Prefix             | c 192 . 168 . 1 .                                                                                                    |             |
|                             |                  | - So Device Access                                         |                                        | Default Network               | 255 255 255 0                                                                                                    |             |
|                             |                  | License                                                    |                                        | Denote Hearings               |                                                                                                    |             |
|                             |                  | Display                                                    |                                        | Defoult Gateway               | c 192 . 168 . 1 .                                                                                                    |             |
|                             |                  | - Direct                                                   |                                        | Management Station            |                                                                                                    |             |
|                             |                  | Device                                                     |                                        |                               |                                                                                                    |             |
|                             |                  | Appearance                                                 | Defout I                               | PAddress (Trap Destination)   | 112.168.1.99                                                                                                    |             |
|                             |                  | Status Colors                                              | Network                                | ord Management Station -      | •                                                                                                    |             |
|                             |                  | Advanced                                                   | Defend                                 | Network Card (HDiscovery)     | 192.168.1.99/ AMD FCNET Family Ethernet Assigter (Microsoft's Packet Scheduler) 💌                                                                         |             |
|                             |                  | - Program Access                                           |                                        | and the set of produces the p |                                                                                                    |             |
|                             |                  | To Carl Contactor                                          |                                        |                               |                                                                                                    | 1           |
|                             |                  | Hanagement Station                                         |                                        |                               |                                                                                                    |             |
|                             |                  | - COLONN                                                   |                                        |                               |                                                                                                    |             |
|                             |                  | P Services                                                 |                                        |                               |                                                                                                    |             |
|                             |                  | -B External Applications                                   |                                        |                               |                                                                                                    |             |
| 1                           |                  |                                                            |                                        |                               |                                                                                                    |             |
|                             |                  | Load/Save                                                  |                                        |                               |                                                                                                    |             |
|                             |                  | 11 NAT Devices                                             |                                        |                               |                                                                                                    | 2           |
|                             |                  |                                                            |                                        |                               |                                                                                                    |             |
| Unadatev                    |                  |                                                            |                                        |                               |                                                                                                    |             |
|                             | Agk,             |                                                            |                                        |                               |                                                                                                    |             |
| 203                         |                  |                                                            |                                        |                               |                                                                                                    | <b>A</b>    |
| 202                         |                  |                                                            |                                        |                               |                                                                                                    |             |
| 200                         |                  |                                                            |                                        |                               | 5                                                                                                    | _           |
| 199                         |                  |                                                            |                                        |                               | OK Assiv Cancel Help                                                                                                    | E5          |
| 198<br>197                  | 8                | URVICE USCOVERED                                           | 101201312-05-52                        | 242404 1003018                | Invision Service INC Transmission Conference UPP                                                                                                    | <u>a</u>    |
| 196                         | ŏ                | Device Managed                                             | 16/04/13 14:54:11                      |                               | HVIsion Service Device Added to Topology 192.168.1.30, EC:E5:55:30:30:00                                                                                  |             |
| 195                         | 8                | <ul> <li>Device Managed</li> <li>Device Managed</li> </ul> | 16/04/13 14.54.09<br>16/04/13 14.54.09 |                               | HWision Service Compatible Class Pound for Device. IP Address: 192.168.1.30, 5<br>HWision Service SMPP Access Established 192.168.1.30, EC ES 55(30:31:00 | SCES        |
| 193                         |                  | Device Discovered                                          | 16/04/13 14:54:02                      | SYSTEM Industrial             | HWsion Service 192.368.1.30, EC:E5:55:30:31:00                                                                                                    |             |
| 192                         |                  | Device Removed                                             | 16/04/10 14:40:14                      | SYSTOM Industrial             | HWsion Service Device Removed: 192.160.1.50, 00:00:63:49:76:99                                                                                            | *           |

1. Connect the pc with IHV to one of the switches of the network.

- 2. Launch IHV.
- 3. Go to 'Preferences', 'Management Station' and check that in 'Default IP Address' and 'Default Network Card' is selected the right network card of your pc. Click ok.

#### Disable Firewall on you pc

Disable all firewalls on your pc.

#### Discover the switches of your network

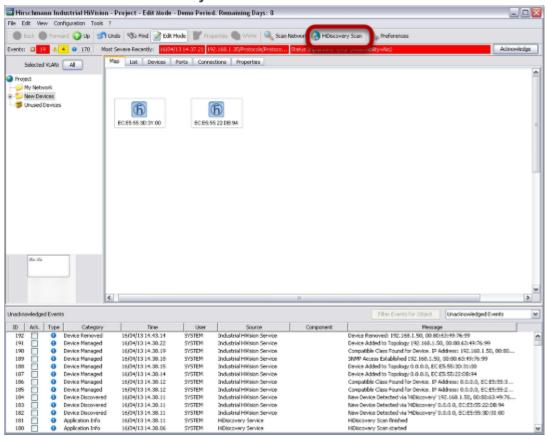

Click 'HiDiscovery Scan'. The system will look for Hirschmann switches. In the example, 2 new switches had been discovered.

#### **IP** assignment

|      | 1 Right cl          | lick               |
|------|---------------------|--------------------|
|      | <b>(</b>            | 6                  |
| EC:E | 👍 Cut               | Ctrl+X             |
|      | 📄 Сору              | Ctrl+C             |
|      | 🙆 Delete            | Elmina             |
|      | Drawing             | •                  |
|      | 🔍 Zoom              | •                  |
|      | Filter Events for 0 | Object             |
|      | 2 Refresh           | F5                 |
|      | Manage              |                    |
|      | Unmanage            |                    |
|      | Set Device and P    | ort Names          |
|      | Cocument Select     | ed Devices         |
|      | 👷 Web Interface     |                    |
| 2    | IP Configuration    |                    |
|      | SNMP Browser        |                    |
|      | SØ Ping             |                    |
|      |                     | atus Change Ctrl+R |
|      | ■ MultiConfig™      | Ctrl+M             |
|      | Properties          | Alt+Invio          |

Assign an IP address to each switch, right clicking on a switch, 'IP configuration'.

| Device                                         |         |      |        |      |      |      |   |                |  |
|------------------------------------------------|---------|------|--------|------|------|------|---|----------------|--|
| MAC Address:                                   | EC:E5:  | 55:3 | ):31:0 | 00   |      |      |   | Signal         |  |
| Vendor: Hirschmann Automation and Control GmbH |         |      |        |      |      |      |   |                |  |
| Туре:                                          | RSP35   | -080 | 3306   | zt-s | covs | HPE2 | R |                |  |
| Protocol                                       | HiDisco | over | e -    |      |      |      |   |                |  |
|                                                |         |      |        |      |      |      |   |                |  |
| Name                                           |         |      |        |      |      |      |   |                |  |
| Name:                                          | RSP-E   | CE5  | 553D   | 3100 |      |      |   |                |  |
| P Configuration                                | _       | -    | -      | -    | -    | -    | - |                |  |
| IP Address:                                    | þ       | 1.Г  | 0      | ٦.٢  | 0    | ٦.٢  | 0 | Default Values |  |
| Netmask                                        | 0       | 1.6  | 0      | ī.r  | 0    | ٦.F  | 0 |                |  |
| Gateway.                                       | 0       | 1.6  | 0      | ٦.٢  | 0    | ٦.٢  | 0 | 1              |  |
|                                                |         | 111  |        |      |      |      |   |                |  |
|                                                |         |      |        |      |      |      |   |                |  |
|                                                |         |      |        |      |      |      |   |                |  |
|                                                |         |      |        |      |      |      |   |                |  |
|                                                |         |      |        |      |      |      |   |                |  |

Type IP and subnet mask according to your network addressing plan.

### Optional

If you want to create the network topology, right click in an empty space and select auto topology.

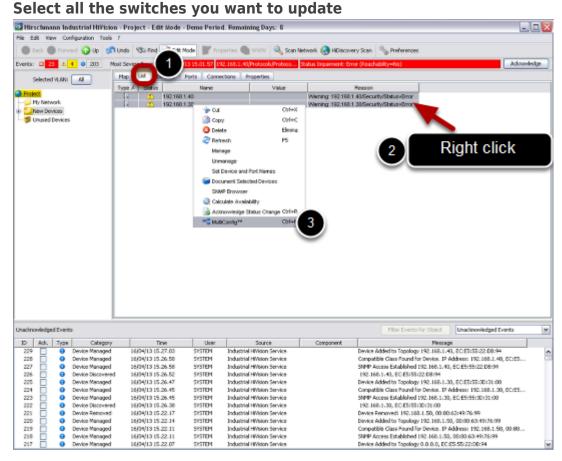

#### Click on 'List' tab, select all the switches you want to update, then right click, Multiconfig

| 🔄 MultiConfig*                |                                                   |                           |
|-------------------------------|---------------------------------------------------|---------------------------|
| 🐉 Device Settings 📃 🗠         |                                                   | Software                  |
| Basic Satings                 |                                                   |                           |
| - O System                    | Name A Status                                     | Edd Presets               |
| - 🖉 Temperature               | All Objects 2<br>192 168 1.30 2<br>192 160 1.40 2 |                           |
| - ? Network                   | 192160140                                         | <u> </u>                  |
| - 3 Software                  |                                                   |                           |
| - 3 Software (trp)            |                                                   | http:/s) Software Lipdale |
| Loss/Save                     |                                                   |                           |
| - 🛃 Undo modification of canf |                                                   | Updale                    |
| - Pestart (consecutively)     |                                                   | 2                         |
| -SP Restart (simultaneously)  |                                                   |                           |
|                               |                                                   |                           |
| Enternal Memory               |                                                   |                           |
| © 🔒 Security                  |                                                   |                           |
| - RN SNMP V1/V2 Access Gloi   |                                                   |                           |
| Tenet#Web/SSH Access          |                                                   |                           |
| - 🕑 Restricted Management G   |                                                   |                           |
| 😑 🔰 Restricted Management A   |                                                   |                           |
| - Vo SYMP                     |                                                   |                           |
| Salar Teinet                  |                                                   |                           |
| — 😪 нттр                      |                                                   |                           |
| - 😭 HTTPS                     |                                                   |                           |
| - 📦 SSH                       |                                                   |                           |
| - 😭 Web                       |                                                   |                           |
| ຍ່ 📦 ເມ                       |                                                   |                           |
| - 😪 Olobali                   |                                                   |                           |
| Cogin Banner                  | Virite Mode                                       |                           |
| 🔍 🚮 802.1X Port Authenticatio | <ul> <li>all objects</li> </ul>                   |                           |
| Globali                       | O objects with enorstatus                         |                           |
| C Post / Sector               | O objects without emoratabus                      |                           |
|                               |                                                   | 3 Weter Reter Carcel Hep  |

# Use Multiconfig

Go to 'Basic Settings', select 'Software'.

In 'File', please specify the path in which you stored the firmware to use.

Click 'Write'

| Multiconfig | operation | completed |
|-------------|-----------|-----------|
|             |           |           |

| MultiConfig <sup>®</sup>                                                                                                    |                            | N 1997 - 1997 - 1997 - 1997 - 1997 - 1997 - 1997 - 1997 - 1997 - 1997 - 1997 - 1997 - 1997 - 1997 - 1997 - 1997 |
|----------------------------------------------------------------------------------------------------|----------------------------|----------------------------------------------------------------------------------------------------|
| 🐉 Device Settings 📃 🛆                                                                                                    |                            | Software                                                                                                    |
| Bosic Satings                                                                                                    |                            |                                                                                                    |
| -O System                                                                                                    | Name A Status<br>M Objects | Dat Preads                                                                                                    |
| - 🖉 Temperature                                                                                                    | 921681.30                  |                                                                                                    |
| - 9 Network                                                                                                    | 921601.40                  | ×                                                                                                    |
| - 3 Software                                                                                                    |                            |                                                                                                    |
| Software (ttp)                                                                                                    |                            | Http(s) Software Lipitate                                                                                       |
| LoadSave                                                                                                    |                            | Update .                                                                                                    |
| - H Undo modification of canf                                                                                                    |                            |                                                                                                    |
| Restart (consecutively)                                                                                                    |                            | er Fie:                                                                                                    |
| - Di Restart (simutaneousty)                                                                                                    |                            |                                                                                                    |
| - S Reset                                                                                                    |                            |                                                                                                    |
| Content and American American |                            |                                                                                                    |
| B- 9 Security                                                                                                    |                            |                                                                                                    |
| HIN SNMP V1/V2 Access Glo                                                                                                    |                            |                                                                                                    |
| Teinet/Web/SSH Access                                                                                                    |                            |                                                                                                    |
| - 7 Restricted Management C                                                                                                    |                            |                                                                                                    |
| Pestricted Management A     Symp                                                                                                    |                            |                                                                                                    |
| Tenet                                                                                                    |                            |                                                                                                    |
|                                                                                                    |                            |                                                                                                    |
| - G HTTPS                                                                                                    |                            |                                                                                                    |
| SSH                                                                                                    |                            |                                                                                                    |
| - Veb                                                                                                    |                            |                                                                                                    |
| e-9 a                                                                                                    |                            |                                                                                                    |
| - Global                                                                                                    |                            |                                                                                                    |
| Login Danner                                                                                                    |                            |                                                                                                    |
| E- C 802.1X Port Authentication                                                                                                    | Wite Mose () all objects   |                                                                                                    |
| Gistai                                                                                                    | citiects with enorstatus   |                                                                                                    |
| Post Classics W                                                                                                    | objects without emorstatus |                                                                                                    |
| < : >                                                                                                    | Condects match emorandos   |                                                                                                    |
|                                                                                                    |                            | Vitte Reload Cancel Help                                                                                        |
|                                                                                                    |                            |                                                                                                    |

When Multiconfig completes the operations, you can see a green sign. To close this window, click 'Cancel'

| ™ NultiConfig™                 |   |                                                   | ×                        |
|--------------------------------|---|---------------------------------------------------|--------------------------|
| or bence searge                | ^ |                                                   | Restart (simultaneously) |
| 🕸 🚖 Basic Settings             |   |                                                   |                          |
| System                         |   | Name A Status<br>Al Opacts                        | Gdt Presets              |
| - 📕 Temperature                |   | All Objects C<br>192,188,1.30 C<br>192,188,1.40 C |                          |
| - 🤶 Network                    |   | 192.188.1.40 🥝                                    | ×                        |
| - 🚯 Saftware                   |   |                                                   |                          |
| - 👸 Software (thz)             |   |                                                   | Cost State 2             |
| LoadSave                       |   |                                                   |                          |
| - Undo modification of conf    |   |                                                   |                          |
| A Destart (concernition)       |   |                                                   |                          |
| - Prestart (simultaneously)    |   |                                                   |                          |
| THE RESER                      |   |                                                   |                          |
| External Memory                |   |                                                   |                          |
| B-G Security                   |   |                                                   |                          |
| - RN SMMP V1/V2 Access Glo     |   |                                                   |                          |
| Telnet/Web/SSH Access          |   |                                                   |                          |
| - 📝 Restricted Management G    |   |                                                   |                          |
| S- 🔰 Restricted Management A   |   |                                                   |                          |
| - 🏷 SIMP                       |   |                                                   |                          |
| - 😭 Teinet                     |   |                                                   |                          |
| - <b>Q</b> HTTP                |   |                                                   |                          |
| - 📦 HITPS                      |   |                                                   |                          |
| SSH 🖓                          |   |                                                   |                          |
| - 😪 Wee-                       |   |                                                   |                          |
| မ်းရှိသ                        |   |                                                   |                          |
| - 🕤 Clobal                     |   |                                                   |                          |
| 🖓 Login Banner                 |   | White Mode                                        |                          |
| C 🕄 802.1X Port Authentication |   | <ul> <li>nil objectis</li> </ul>                  |                          |
| - Citobel                      | ¥ | <ul> <li>objects with emonstatius</li> </ul>      |                          |
| Cont Cliente                   |   | <ul> <li>objects without errorstatus</li> </ul>   |                          |
|                                |   | ,                                                 | 3                        |
|                                |   |                                                   | With Reised Cancel Help  |
|                                |   |                                                   |                          |

Using again Multiconfig, go to 'Basic Settings', 'Restart (simultaneously)', 'Cold Start' and reboot the switches.

## Check new firmware version

| Hirsch            | mar   | n Ind  | lustrial Hivisio                 | n - Project - Ed   | it Mode - Der | no Period     | Remaining (                        | Ays: 8                                               |                  |                                          |                       |                                                                      |                                     |             |
|-------------------|-------|--------|----------------------------------|--------------------|---------------|---------------|------------------------------------|------------------------------------------------------|------------------|------------------------------------------|-----------------------|----------------------------------------------------------------------|-------------------------------------|-------------|
|                   |       |        | riguration Tools                 |                    |               | 1 mad         |                                    | 1.0                                                  |                  | 1.0                                      |                       |                                                                      |                                     |             |
| Dack              |       | Forw   |                                  |                    |               | 1.000         | -                                  |                                                      |                  | Decovery Scen 🔌                          |                       |                                                                      |                                     |             |
| vants: 🛛          | 25    | ۸      | 4 0 200 M                        | ost Severe Recentl | v: 16/04/1015 | 5.42.05 192   | 160.1.30/Proto                     | cols,Protoco                                         | Status Impeinne  | nt: Error (Reachabilt)                   | y=Nc)                 |                                                                      |                                     | 4cknowledge |
| Sele              | cted  | VLAN:  | Al                               | Map List C         | Nevices Parts | Conned        | ions   Propert                     | es                                                   |                  |                                          |                       |                                                                      |                                     |             |
| Project.          |       |        | - 1                              | Type Statue        |               |               | Address A                          | Product                                              | Chappip          | System Name                              | Location              | Contact                                                              | Software                            | Version Of  |
| _                 | iebac | ork.   |                                  | Type 4             | 192.168.1.30  |               |                                    | SP35-080                                             |                  | RSP-ECE6663031<br>RSP-ECE6662208         |                       | Hirschmann Aub<br>Hirschmann Aub                                     | 1.1.01                              | _           |
| - Meer            | Dexi  | ces    |                                  |                    | 100.100.140   | 195 1         |                                    | 0-39-000                                             | 100.00           | nor sectorscore :                        | on strangen solo.     | THOUGH THE PARTY OF                                                  |                                     |             |
| 📁 Unus            | sed D | evices |                                  |                    |               |               |                                    |                                                      |                  |                                          |                       |                                                                      | _                                   |             |
|                   |       |        |                                  |                    |               |               |                                    |                                                      |                  |                                          |                       |                                                                      |                                     |             |
|                   |       |        |                                  |                    |               |               |                                    |                                                      |                  |                                          |                       |                                                                      |                                     |             |
|                   |       |        |                                  |                    |               |               |                                    |                                                      |                  |                                          |                       |                                                                      |                                     |             |
|                   |       |        |                                  |                    |               |               |                                    |                                                      |                  |                                          |                       |                                                                      |                                     |             |
|                   |       |        |                                  |                    |               |               |                                    |                                                      |                  |                                          |                       |                                                                      |                                     |             |
|                   |       |        |                                  |                    |               |               |                                    |                                                      |                  |                                          |                       |                                                                      |                                     |             |
|                   |       |        |                                  |                    |               |               |                                    |                                                      |                  |                                          |                       |                                                                      |                                     |             |
|                   |       |        |                                  |                    |               |               |                                    |                                                      |                  |                                          |                       |                                                                      |                                     |             |
|                   |       |        |                                  |                    |               |               |                                    |                                                      |                  |                                          |                       |                                                                      |                                     |             |
|                   |       |        |                                  |                    |               |               |                                    |                                                      |                  |                                          |                       |                                                                      |                                     |             |
|                   |       |        |                                  |                    |               |               |                                    |                                                      |                  |                                          |                       |                                                                      |                                     |             |
|                   |       |        |                                  |                    |               |               |                                    |                                                      |                  |                                          |                       |                                                                      |                                     |             |
|                   |       |        |                                  |                    |               |               |                                    |                                                      |                  |                                          |                       |                                                                      |                                     |             |
|                   |       |        |                                  |                    |               |               |                                    |                                                      |                  |                                          |                       |                                                                      |                                     |             |
|                   |       |        |                                  |                    |               |               |                                    |                                                      |                  |                                          |                       |                                                                      |                                     |             |
|                   |       |        |                                  |                    |               |               |                                    |                                                      |                  |                                          |                       |                                                                      |                                     |             |
|                   |       |        |                                  |                    |               |               |                                    |                                                      |                  |                                          |                       |                                                                      |                                     |             |
|                   |       |        |                                  |                    |               |               |                                    |                                                      |                  |                                          |                       |                                                                      |                                     |             |
|                   |       |        |                                  |                    |               |               |                                    |                                                      |                  |                                          |                       |                                                                      |                                     |             |
|                   |       |        |                                  |                    |               |               |                                    |                                                      |                  |                                          |                       |                                                                      |                                     |             |
|                   |       |        |                                  | 41                 |               |               |                                    |                                                      |                  |                                          |                       |                                                                      |                                     |             |
|                   |       |        |                                  | <                  |               |               |                                    |                                                      |                  |                                          |                       |                                                                      | -                                   |             |
| sdcovie           | dged  | Event  | s                                |                    |               |               |                                    |                                                      |                  |                                          | Filter Events for Obj | ect Unednow                                                          | ledged Event                        | s (         |
| D A:              | 8.    | Type   | Category                         | Т                  | ine           | User          | So.                                | rce.                                                 | Componen         | nt                                       | н                     | lessage                                                              |                                     |             |
| 236               |       | 0      | User Intervention                | 16/04/13 15        | 43.08 5       | VSTEM         | Industrial HWsi                    | 0                                                    |                  | Refresh Dev                              | ice (P5), Device: 192 | 168.1.30, EC(ES)5                                                    | 5:30:31:00                          |             |
| 235               |       | Θ      | User Intervention                |                    |               | ASTEM         | Industrial HWsi                    | n .                                                  |                  |                                          | ice (FS). Device: 192 |                                                                      | 5:22:08:94                          |             |
| 234 [             |       | 0      | Skakus Better                    | 16/04/13 15        |               | INSTEM        | 192.168.1.30                       |                                                      |                  | of SN Status Impro                       |                       |                                                                      |                                     |             |
| 233 [             |       | •      | Status Better                    | 16/04/13 15        |               | INSTEM        | 192.168.1.40                       |                                                      |                  | ol Pm Status Impro                       |                       |                                                                      |                                     |             |
| 232               |       |        | Status Worse                     | 16/04/13 15        |               | INSTEM        | 192.168.1.30                       |                                                      |                  | ol SM Status Impai                       |                       |                                                                      |                                     |             |
| 201               |       |        | Status Worse                     | 16/04/10 15        |               | 15104         | 192-160-1-40                       |                                                      | Protocols/Protoc |                                          | ment: Error (Reache   |                                                                      |                                     |             |
| 230               |       | 0      | User Intervention                |                    |               | INSTEM        | Industrial HWeb                    |                                                      |                  |                                          | ice (75). Device: 192 |                                                                      |                                     |             |
| 229               |       | 0      | Device Managed                   | 16/04/13 15        |               | ISTEM         | Industrial HWse                    | in Service -                                         |                  |                                          | d to Topology 192.16  | (8.1.40) EC-EN-587                                                   |                                     | _           |
|                   |       | 0      | Device Managed<br>Device Managed | 16/04/13 15        |               | <b>INSTEM</b> | INTERNA HOUSE                      |                                                      |                  |                                          |                       |                                                                      |                                     |             |
| 228               |       |        |                                  |                    |               |               |                                    | in Service                                           |                  |                                          |                       | e. IP Address: 192                                                   | 168.1.40; EC                        | es          |
| 228<br>227        |       | 9      |                                  | 16/04/13 15        |               | ASTEM         | Industrial HWsi                    | on Service<br>on Service                             |                  | Shillip Access                           | Established 192.160   | e. IP Address: 192<br>1.1.40, EC:E5:55:2                             | 168.1.40; EC                        | DE5         |
| 228<br>227<br>226 | 3     | 0      | Device Discovered                | 16/04/13 15        | 26.52 5       | INSTEM        | Industrial HWsi<br>Industrial HWsi | in Service<br>In Service<br>In Service               |                  | SMMP Access<br>192-160-1-4               | Established 192.160   | e. IP Address: 192<br>1.1.40, EC:ES:55:2<br>P4                       | .168.1.40, E0<br>2:00:94            | ies         |
| 228               | 3     |        |                                  |                    | 26.52 5       |               | Industrial HWsi                    | on Service<br>on Service<br>on Service<br>on Service |                  | SMP Access<br>192.160.1.4<br>Device Adde | Established 192.160   | e. IP Address: 192<br>0.1.40, EC:ES:55:2<br>P4<br>98.1.30, EC:ES:55: | 168-1-40, EC<br>2:00:94<br>30:31:00 |             |

Under 'List' select all you switches, press 'F5', check that the new firmware version is shown.